# **W21H A Simple Manual (English Version)**

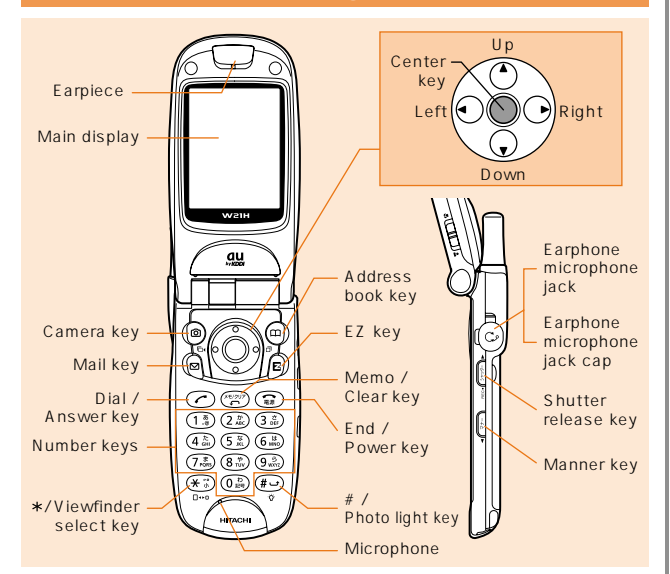

**Turning Power On and Off**

Turning power on Hold down  $\textcircled{\tiny\rm I}$  for a few seconds. ●Turning power off Hold down  $\textcircled{\tiny\textsf{m}}$  for at least one second.

## **Enabling Auto Date and Time Setting**

When auto date and time setting is enabled, the phone will receive current information for your local service area, and update its date and time settings accordingly.

From the stand-by screen: Press  $\textcircled{1}.$  Press  $(\overline{\mathit{1}_{\text{obs}}^*})$ . Press  $(\overline{\mathit{1}_{\text{ss}}^*})$ . Press 1.

# **Checking Your Own Phone Number and E-mail Address**

From the stand-by screen: Press  $\overline{\mathbb{Q}}$ . Press  $\widehat{0}$   $_{\tiny{\text{ESR}}}^{\text{\tiny{\textregistered}}}.$ 

## **Placing and Answering a Call**

```
Placing a Call
From the stand-by screen: Enter the phone number you want to call.
 Press \oslash .
 To end a call: Press \textcircled{\tiny{\textsf{R3}}} .
●Answering a Call
 When the phone starts ringing, press \bigcirc.
To adjust the earpiece volume during a call: Use \bigcirc.
```
## **Storing and Recalling an Address Book Data**

#### Storing Data

From the stand-by screen: Hold down  $@$  for at least one second.  $\;\;$  Use  $\binom{1}{1}$  to select the Address Book record you want to edit. Press  $\mathbb{Q}$  [  $J(Edit)$ . Enter the data. Press  $\textcircled{1}$  [  $J(Store)$ .

#### ●Recalling Data

From the stand-by screen: Press  $@$  to display the Hiragana Row Search screen. Use  $\overline{\textcircled{2}}$  to select the hiragana row for the record you want. Use  $\binom{2}{3}$  to select the name of the record. Press  $\mathbb{Q}$  [  $\blacksquare$  [(Select) to display the Address Book record screen.

## **Configuring E-mail and EZweb Default Settings**

You must configure default settings before you can use the E-mail and EZweb services. Configuring default settings will register your e-mail address, which will make it possible for you to send and receive e-mail, and to access the Internet with your phone.

From the stand-by screen: Press  $\textcircled{\small{\textsf{a}}}$  or  $\textcircled{\small{\textsf{e}}}$  .  $\quad$  Press  $\textcircled{\small{\textsf{e}}}$  (OK].  $\quad$  Configure default settings. Press  $\mathbb{Q}[OK]$ 

## **Using E-mail and C-mail**

#### ●E-mail

If you subscribed to EZweb service when you purchased your W21H, you will be able to use the E-mail service immediately. If you did not, please contact the au shop where you purchased your phone for further information. Make sure that you configure default settings before trying to use the E-mail and EZ web services for the first time. (See Configuring E-mail and EZweb Default Settings"above.)

### Sending an E-mail Message

From the stand-by screen: Press  $\textcircled{S}.$  Press  $1$ (New). Use  $\binom{?}{k}$  to select the  $\lceil$  (Addressee) field. Press  $\bigcirc$  [ 1(Edit). Press  $\textcircled{S}$ [ | (Edit). Enter the mail address. Press  $\textcircled{S}$ [OK]. Press  $@[$   $]$  (Register). Use  $@$  to select the [  $\:$  ] (Subject) field. Press  $\textcircled{S}$  [ | (Edit). Enter the subject. Press  $\textcircled{S}$  [OK]. Use  $\textcircled{f}$ . to select the  $[$  ](Body) field. Press  $[$  [ ](Edit). Enter the message text. Press  $\textcircled{I}$  (OK]. Press  $\textcircled{I}$   $\textcircled{I}$  (Send) or  $\textcircled{I}$  . Reading a Received E-mail Message

 $^\ast$  [ E  $_\mathrm{X}$   $_\mathrm{W}$  (X New E-Mail Messages) appears on the stand-by screen to let you know you have e-mail." X" represents a value that indicates the number of e-mail messages you have waiting.

From the stand-by screen: Use  $\binom{5}{2}$  to select  $\boxed{\mathbb{F}^2$  E X 1(X New E-Mail Massages). Press  $\bigcirc$  [OK]. Use  $\bigcirc$  to select [ (Main folder). Press  $\bigcirc$  [OK]. Use  $\bigcirc$  to select the e-mail message you want to read. Press Of 1(Display).

# C-mail

Sending a C-mail Message

From the stand-by screen: Hold down  $\mathop{\boxtimes}$  for at least one second. Press  $(1\sqrt[8]{a})$  $1$ (New). Enter the message text. Press  $\mathbb{Q}[OK]$ . Press  $(1.8)$ . Enter the addressee's phone number. Press O[OK]. Press  $@[$  ] (Send) or  $\oslash$  .

#### Reading a Received C-mail Message

" ∑ି C X "(X New C-Mail Messages) appears on the stand-by screen to let you know you have C-mail." X" represents a value that indicates the number of C-mail messages you have waiting.

From the stand-by screen: Use  $\binom{R}{k}$  to select  $\boxed{CR}$  C  $X \cup X$  New C-Mail Messages). Press  $\mathbb{Q}$  [OK]. Use  $\mathbb{Q}$  to select the C-mail message you want to read. Press  $\mathbb{Q}$ [ ](Display).

## **Using EZweb**

EZweb is an information service that allows easy Internet access from your au cellphone. You can use this service anywhere your phone can pick up the service signal. A separate subscription, available at an additional charge, is required to use EZweb. If you did not subscribe to EZweb when you purchased your W21H, please contact the au shop where you purchased your phone or contact customer service by phone.

If you subscribed to EZweb when you purchased your phone, you will be able to use the EZweb service immediately. Make sure that you configure default settings before using E-mail and EZ web for the first time. (See Configuring E-mail and EZweb Default Settings".) 1(Top Menu).

From the stand-by screen: Press  $\bm{\Xi}$ . Press  $U$ se  $\left( \frac{1}{2} \right)$  to select the website you want to view.

**Using the Camera (Movie and Snapshot)**

### Recording a Movie Clip

From the stand-by screen: Hold down @ for at least one second. Press [録画](Record) or M to start recording. Press [終了](End) or  $(m)$ . Press  $\bigcirc$  is to re) to store the movie. Pressing  $\textcircled{\textcircled{\small{0}}}$  [  $\;\;\;\;\;$  ] (Stop) during recording stops recording. Pressing (a)[ ] (Photo) in the Movie mode changes to the Photo mode.

#### If the phone is folded

From the stand-by screen: Hold down  $\textcircled{\tiny{M2D}}$  for at least one second. Press<sub>(7-1)</sub> তি⊟[ ](Movie). Press ি to start recording. Press ি to stop recording. Press [ ](Store) to store the movie. Pressing  $\boxed{\triangledown}$  during recording cancels recording.

#### Taking a Snapshot

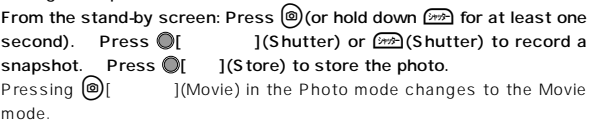

#### If the phone is folded

From the stand-by screen: Hold down M for at least one second. Press [ ](Record) to record a snapshot. Press ][ ] (Store) to store the photo.

## **Making an International Call**

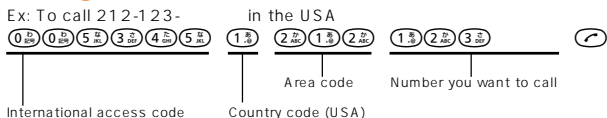

## **English Voice Mail Answering Messages**

You can configure Voice Mail to play operation instructions and answering messages in English.

From the stand-by screen: Press  $\mathbb{Q}$ . Press  $\widehat{\mathcal{S}_{\omega}^{\,n}}$ . Press  $\widehat{\mathcal{S}_{\kappa}^{\,n}}$ . Press  $\circled{1.3}$ . Press  $\circlearrowright$ .

## **Other Handy Features**

## Manner Mode

From the stand-by screen: Hold down for at least one second. Repeat the above operation to disable the Manner mode. Dengon Memo (Voice Record)

From the stand-by screen: Hold down  $\widehat{\mathcal{C}}^{(k) \oplus r}_{\bullet}$  for at least one second. Repeat the above operation to disable Dengon Memo.

## **For inquiries, please contact**

au Customer Service Center (General Information) If you are calling from a landline phone:  $\left[\frac{1}{2}\right]$  0077-7-111 (toll free) If you are calling from an au cellphone: 157 (toll free)